英飞凌家电生态圈

# 【工程师必看】十分钟教你学会 iMOTION™2.0

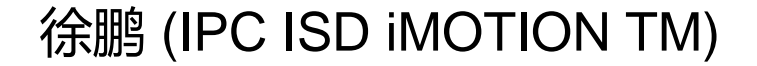

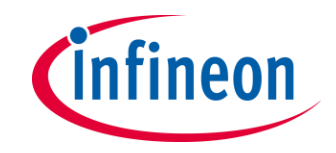

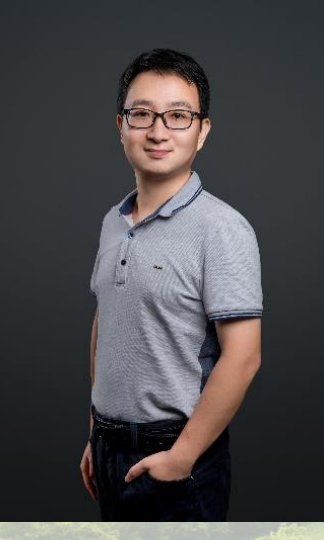

徐鹏 iMOTION大中华区 技术市场经理

2019年9月加入英飞凌,主要负责电机控制 芯片 (iMOTION) 的技术推广与支持。于 2010年获得香港科技大学电子工程硕士学 位。多年来对电机控制算法及方案设计有过 深入研究,现主要致力于直流无刷电机控制 技术在家电领域中的应用及推广。

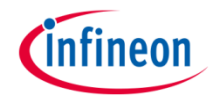

### iMOTION™2.0 快速开发平台

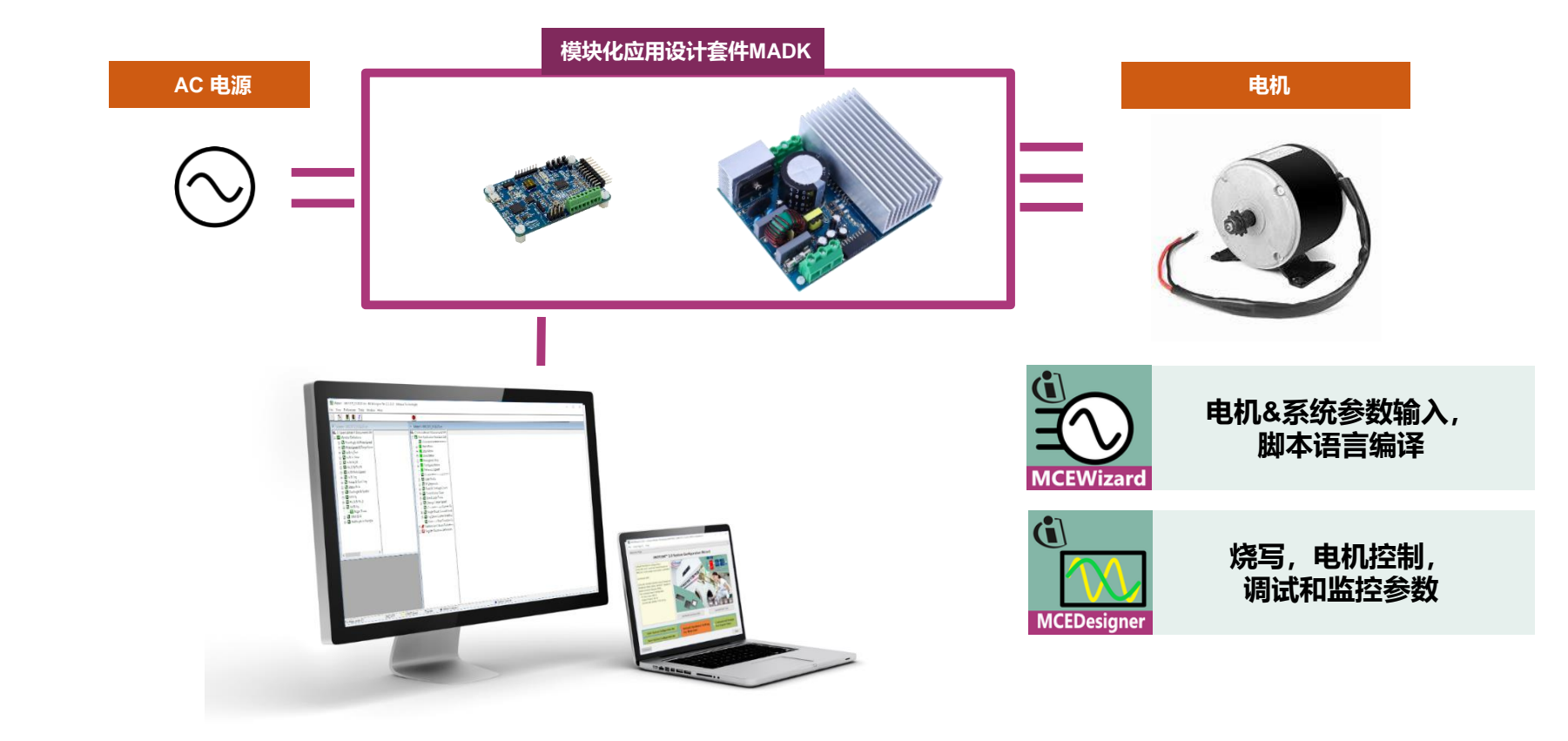

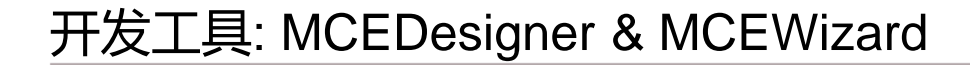

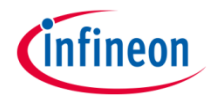

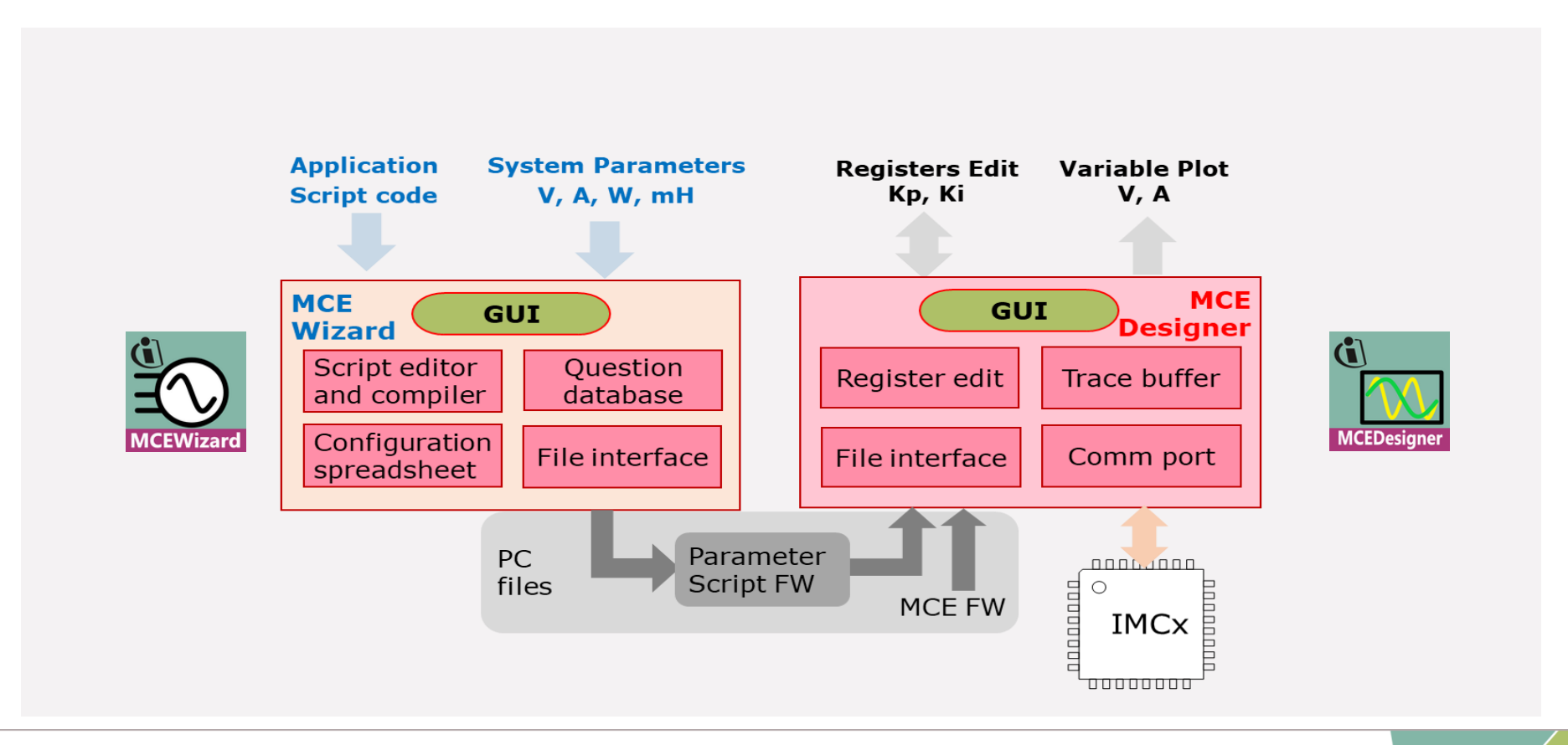

### 开发工具: MCEWizard有哪些新变化?

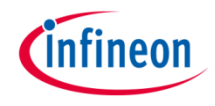

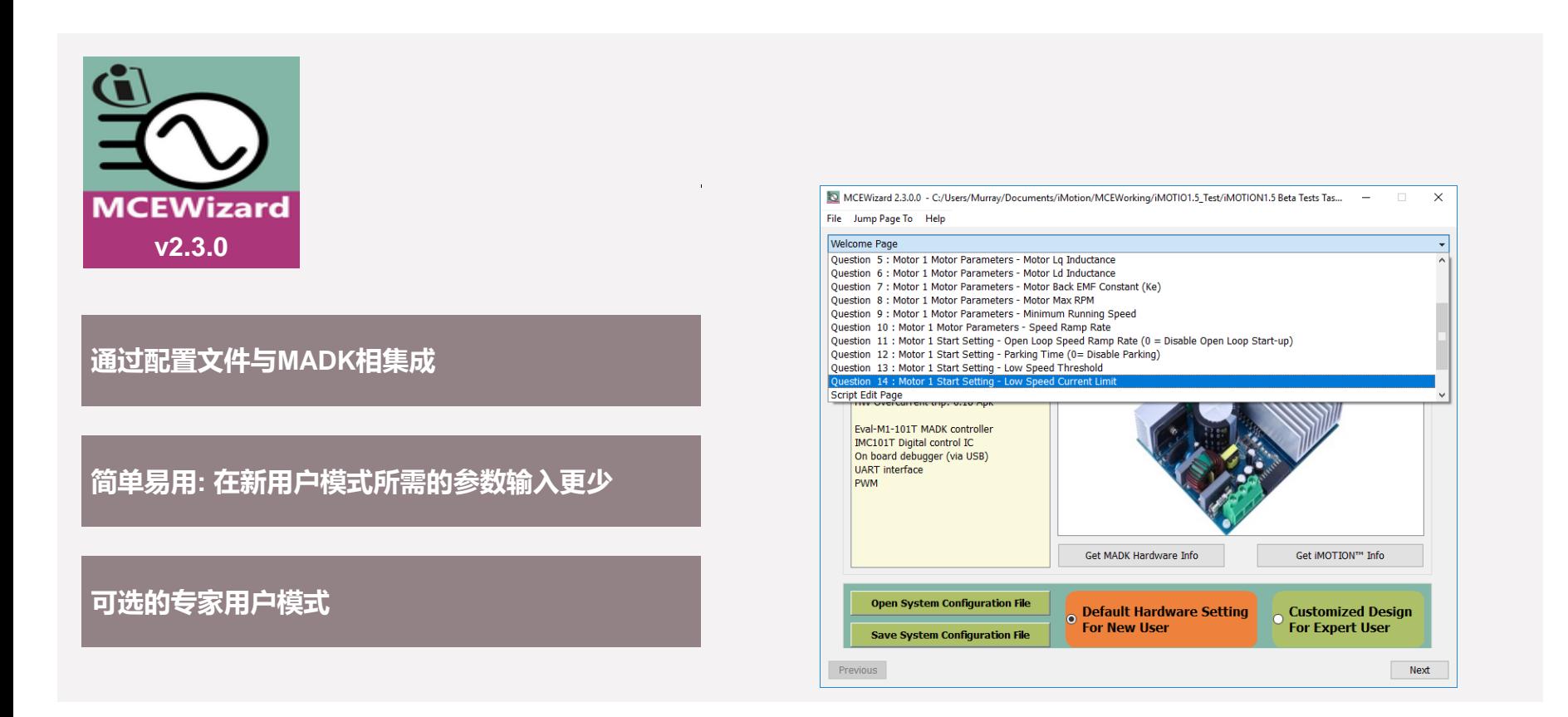

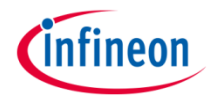

### 开发工具: MCEDesigner有哪些新变化?

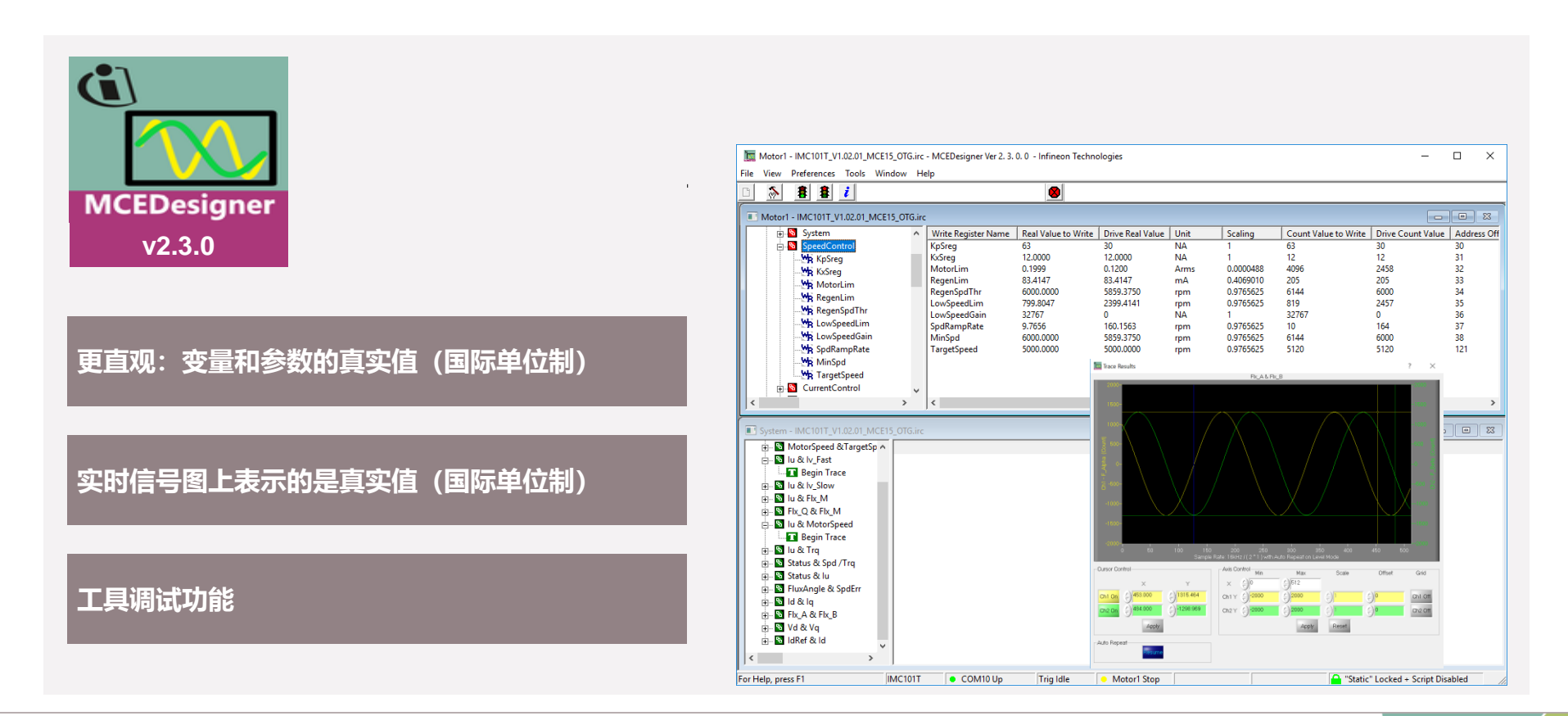

### iMOTION™脚本引擎

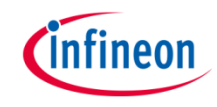

#### **脚本引擎概念**

- › "虚拟机"概念 => 没有额外的硬件成本; 脚本一共有两条任务 (1ms和10ms周期) ; 可以访问MCE的动态和静态参数;
- 可以访问UART, 模拟或者数字的IO。

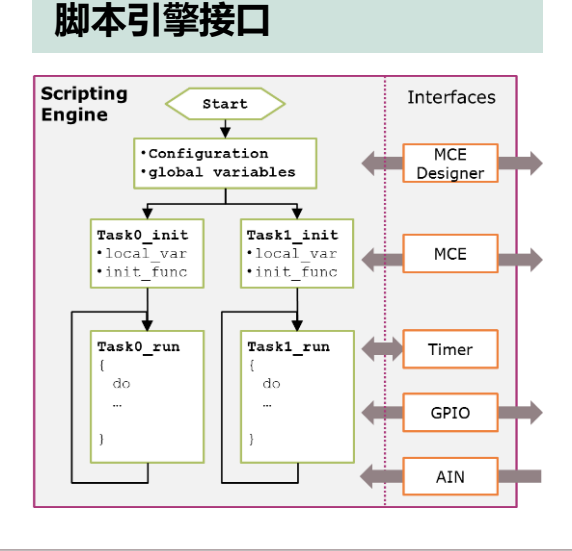

#SET SCRIPT USER VERSION (1.00) /\*Script version value #SET SCRIPT TASKO EXECUTION PERIOD  $(50)$  /\*Script exe  $\overline{2}$  $\mathcal{R}$ #SET SCRIPT TASK1 EXECUTION PERIOD  $(1)$  /\*Script exec #SET SCRIPT START COMMAND (0x3) /\* Start command, Task0 #SET SCRIPT TASKO EXECUTION STEP (1) /\* Script TaskO s #SET SCRIPT TASK1 EXECUTION STEP (10) /\* Script Task1 s  $7<sup>7</sup>$  $\mathbf{g}$ .<br>The discussion discussion discussion discussion discussion discussion discussion discussion discussion discussion discussion  $\overline{9}$ /\*Task0 init function\*/  $10$  $11\,$ Script Task0 init()  $12$  $\Box$  $13$ int sSVar0.sSVar1.sSVar2: Initialize TASK0 variables  $14$  $15<sup>°</sup>$ and parameters  $sSVar0 = RunTimeCounter$  $16$  $s$ SVar $1=0$ :  $17$ 18 /\*Task1 init function\*/ Script Task1 init() 19 Initialize TASK1 variables  $20 \Box$ and parameters  $21$  $//$  int ..... 22 23 24 /\*Task0 script function\*/ 25 Script Task0()  $26$  $\Box$ 27 if ((RunTimeCounter-sSVar0)>10000) //Every 10S 28 Ė 29  $sSVar0 = RunTimeCounter$  $30<sup>°</sup>$  $s$ SVar1 =  $s$ SVar1+1;  $31$  $\Delta$  $32<sup>°</sup>$ 33 if (GPIO2 IN) Write statement, expressions 34 白  $\left| \cdot \right|$ 35 Command=1: and comments for TASK0 36  $if(sSVar1==1)$ 37 38 TargetSpeed =  $1000$ : 39  $40<sup>°</sup>$  $if(sSVar1==2)$  $41$ 甴 42 TargetSpeed =  $2000;$ 43  $44$ 45  $46$ /\*Task1 script function\*/ 47 Script Task1() Write statement, expressions 48  $H$ 49  $11......$ and comments for TASK1 50

### 脚本语法,常量及变量

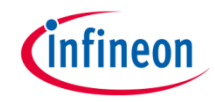

- › 支持的运算符:
	- 算术: 加法(+), 减法(-), 乘法(\*), 除法 (/), 求余(%)
	- 二进制: 按位与(&), 或(|), 异或(^), 按位取反(~), 左移 (<<), 右移(>>)
	- 赋值运算: (=)
	- 关系运算: 等于(==), 大于(>), 小于(<)
	- 逻辑运算: 逻辑与 (&&), 逻辑或 (||)
- 判定结构:
	- 支持带'>', '<', '='的if…else
	- 不支持Else if !
	- 支持'For' 循环

### **脚本语法 脚本常量及变量**

- 赋值常量: 最多100个
- › 全局变量: 最多30个
	- 可以在MCE Designer 中实时观测
- 局部变量: 最多24个
- 动态参数(Dynamic parameters):支持在 脚本中更改
	- 如TargetSpeed, KpSreg, KxSreg
- › 静态参数(Static parameters): 脚本中不 支持更改
	- 如Rs, L0, Lslncy

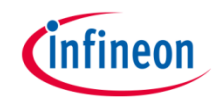

## 脚本编程流程

1.通过编辑器编写脚本代码 (例如 Notepad++)

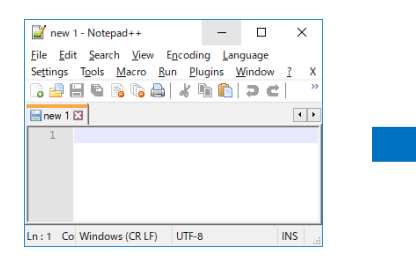

2. 通过MCEWizard 的 "Script Edit Page" 配置ADC/GPIO 引脚

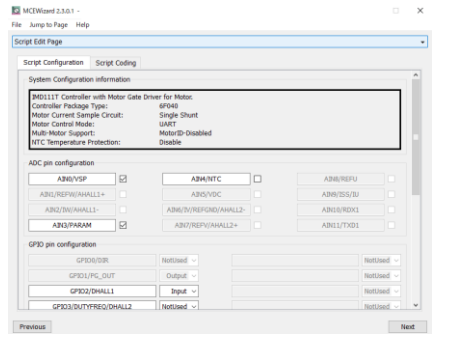

3.通过 "*Copy Script Code From a File..*."加载 \*.mcs 文件 4. 通过按"*Script Code Compiler*.."编译脚本文件

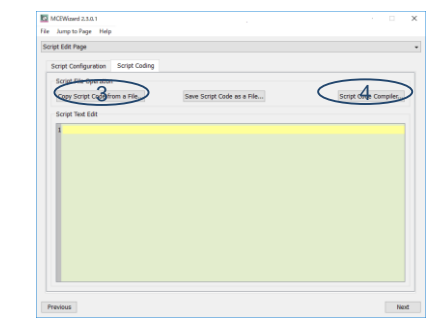

9. 如果显示"Product Mismatch"错误, 你需 要"Import Register Map"

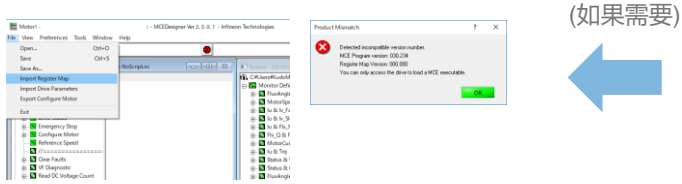

#### 7. 按"*Program Script File.*"后 面的"*Browse*" 8. 按 "Start"

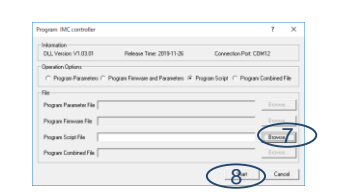

#### 5. 打开 MCEDesigner 6. 按 "*Tools*" 和 "*Programmer*"

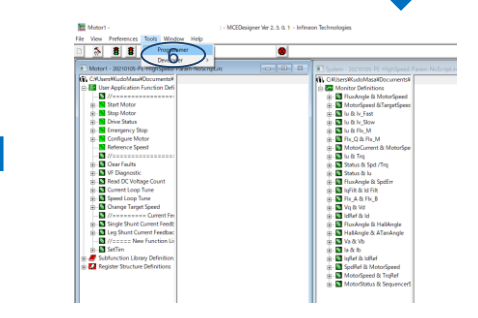

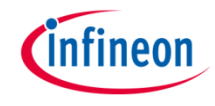

### 例程:基于脚本引擎的恒功率控制

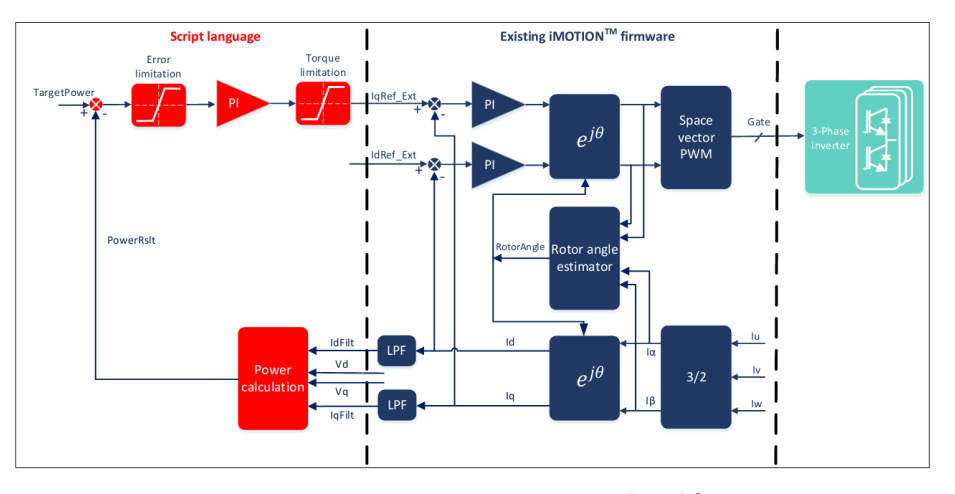

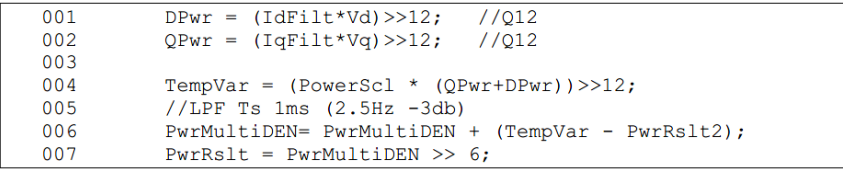

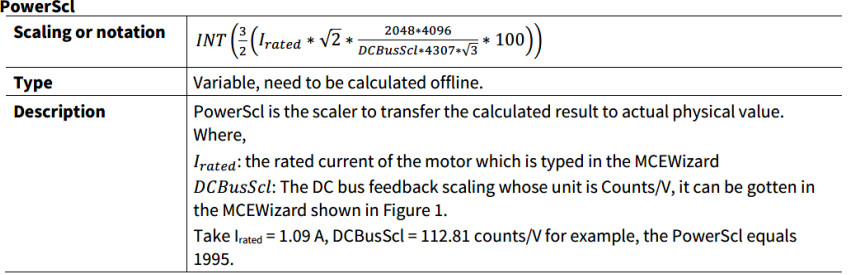

#### • 详见: [Power calculation and constant-power control](https://www.infineon.com/dgdl/Infineon-AN2020-20_Power_calculation_and_constant-power_control-ApplicationNotes-v01_00-EN.pdf?fileId=5546d4627645f87701765151cab84a6b)

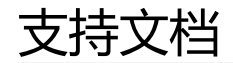

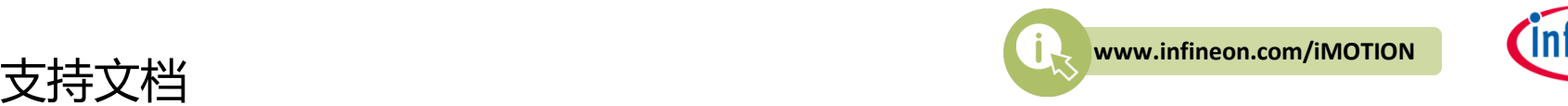

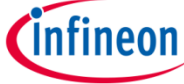

**PDF**

- 1. [From novice to expert with iMOTION™ 2.0 \[zh\]](https://www.infineon.com/dgdl/Infineon-From_novice_to_expert_with_iMOTION-UserManual-v01_01-CN.pdf?fileId=5546d462719b59230171bc395f9747a3)
- 2. [Software Reference Manual v1.3](https://www.infineon.com/dgdl/Infineon-MCESW-RM-UserManual-v01_03-EN.pdf?fileId=5546d462719b59230171bbe6f64d4791)
- 3. [iMOTION™ Device Programming Manual](https://www.infineon.com/dgdl/Infineon-AN2018-33_iMOTION_2.0_Device_Programming-ApplicationNotes-v01_03-EN.pdf?fileId=5546d462675a6972016766942dd15272)
- 4. [How to Use iMOTION™ Script Language](https://www.infineon.com/dgdl/Infineon-How_to_Use_iMOTION_Script_Language-ApplicationNotes-v01_01-EN.pdf?fileId=5546d46265487f7b0165c7d2d1633a66) **new**
- 5. [Power calculation and constant-power control](https://www.infineon.com/dgdl/Infineon-AN2020-20_Power_calculation_and_constant-power_control-ApplicationNotes-v01_00-EN.pdf?fileId=5546d4627645f87701765151cab84a6b) **new**
- 6. [AN2020-25 Handling multiple motor parameters with iMOTION™ 2.0](https://www.infineon.com/dgdl/Infineon-AN2020-25_Handling_multiple_motor_parameters_with_iMOTION-ApplicationNotes-v01_00-EN.pdf?fileId=5546d46276fa42a30176facb77520013)
- 7. Interfacing with iMOTION™ products

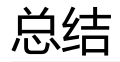

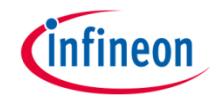

iMOTION™ 2.0开发工具包含MCEDesigner & **MCEWizard** 

### 提供一定灵活度的脚本引擎(如恒功率控制)

持续更新的技术文档及应用笔记

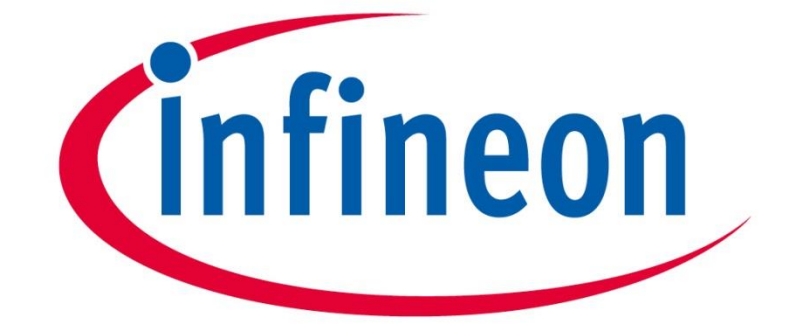

# Part of your life. Part of tomorrow.